# 通告 Notice

## **No. 22005: E-learning Matters**

1st September, 2022

Dear Parents,

 In order to enhance students' learning effectiveness and self-directed learning ability, our school is actively promoting online e-learning. The advantages of e-learning are as follows:

- 1. Students can learn whenever and wherever they want.
- 2. Students can receive prompt and effective feedback through e-learning platforms and self-correct accordingly.
- 3. Less able students can learn and practice according to their ability and at their own pace.
- 4. Students can self learn without assistance or family support.

#### **E-learning Device - iPad**

 Our school has purchased enough iPads for our students to use in the classroom. However, if students do not have their own iPad at home, e-homework cannot be done and learning effectiveness will be greatly hindered and limited. Therefore, **parents should try to provide their child with an iPad or a computer that can access the internet** . If you do not have any of the above devices, please purchase one as soon as possible. However, if you cannot purchase one due to financial difficulties, the school will try to assist you.

#### **E-learning Platform - RainbowOne**

 We use "RainbowOne" as our e-learning platform. To run RainbowOne smoothly, we recommend using a tablet computer with internet access, such as an iPad or any other Android tablet computer. If you do not own a tablet computer, we would suggest buying an iPad for your child(ren) now. As the school develops more eLearning strategies, more eBooks will become available. So, having a mobile learning device will encourage a good attitude towards self-directed learning and develop the required skills for it. For the installation and user guidelines of RainbowOne, please refer to the attachment.

Please complete and return the reply slip to the class teacher on or before  $6<sup>th</sup>$  September, 2022. For any enquiries, please contact our I.T. Coordinator Mr. Kevin Ko at 25775188.

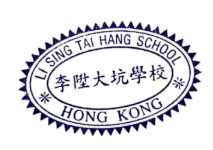

Li Sing Tai Hang School

 $\overline{\phantom{a}}$ 

Ms. Shirly Yip, the Principal

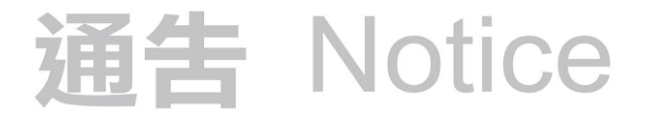

## **Reply Slip**

To: Li Sing Tai Hang School. I have acknowledged the School Notice No.22005 and (Please ✔ where appropriate)

 $\Box$  our family has the following electronic device(s) which can access the internet:

- ☐ iPad
- ☐ Android Tablet
- ☐ Desktop or laptop computer
- ☐ our family **does not** have any of the above electronic devices which can access the internet and
	- ☐ I will buy one shortly.
	- ☐ I am not going to buy one shortly.

☐ Internet network:

- ☐ Our family has an internet network.
- ☐ Our family does not have an internet network.

Class:\_\_\_\_\_\_\_ Name:\_\_\_\_\_\_\_\_\_\_\_\_\_( ) Parent's Signature:\_\_\_\_\_\_\_\_\_\_\_Date:\_\_\_\_\_\_\_

## Rainbow One 安裝及使用手冊 Installation and User Guide

## 1. 安裝 Installation

RainbowOne 電子書系統適用於桌上電腦和平板電腦。iPad 和 Android 版以 App 形式運 行, Windows 和 Mac 版以桌面程式運行。iOS 用戶可到 App Store; Android 用戶可到 Google Play 輸入「RainbowOne」搜尋及下載。

RainbowOne e-book system is suitable for desktop computers and tablets. The iPad and Android versions run as apps, and the Windows and Mac versions run as desktop programs. iOS users can go to the App Store; Android users can go to Google Play to enter "RainbowOne" to search and download.

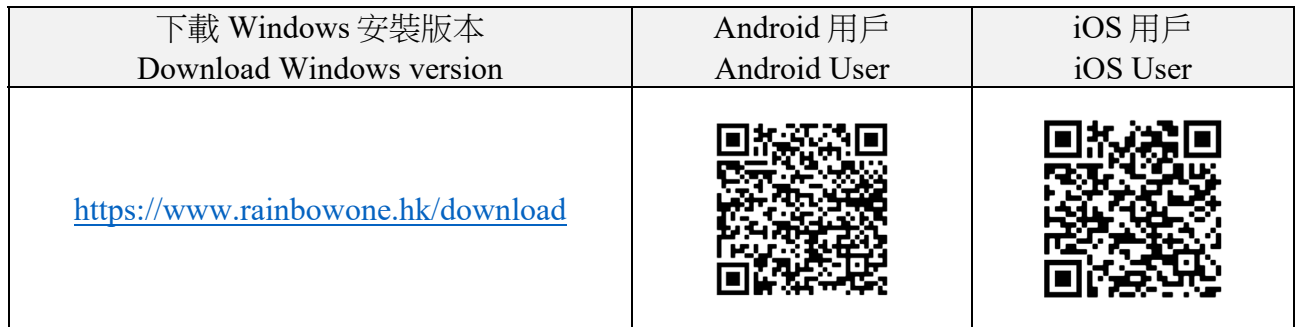

## 2. 登入 Login

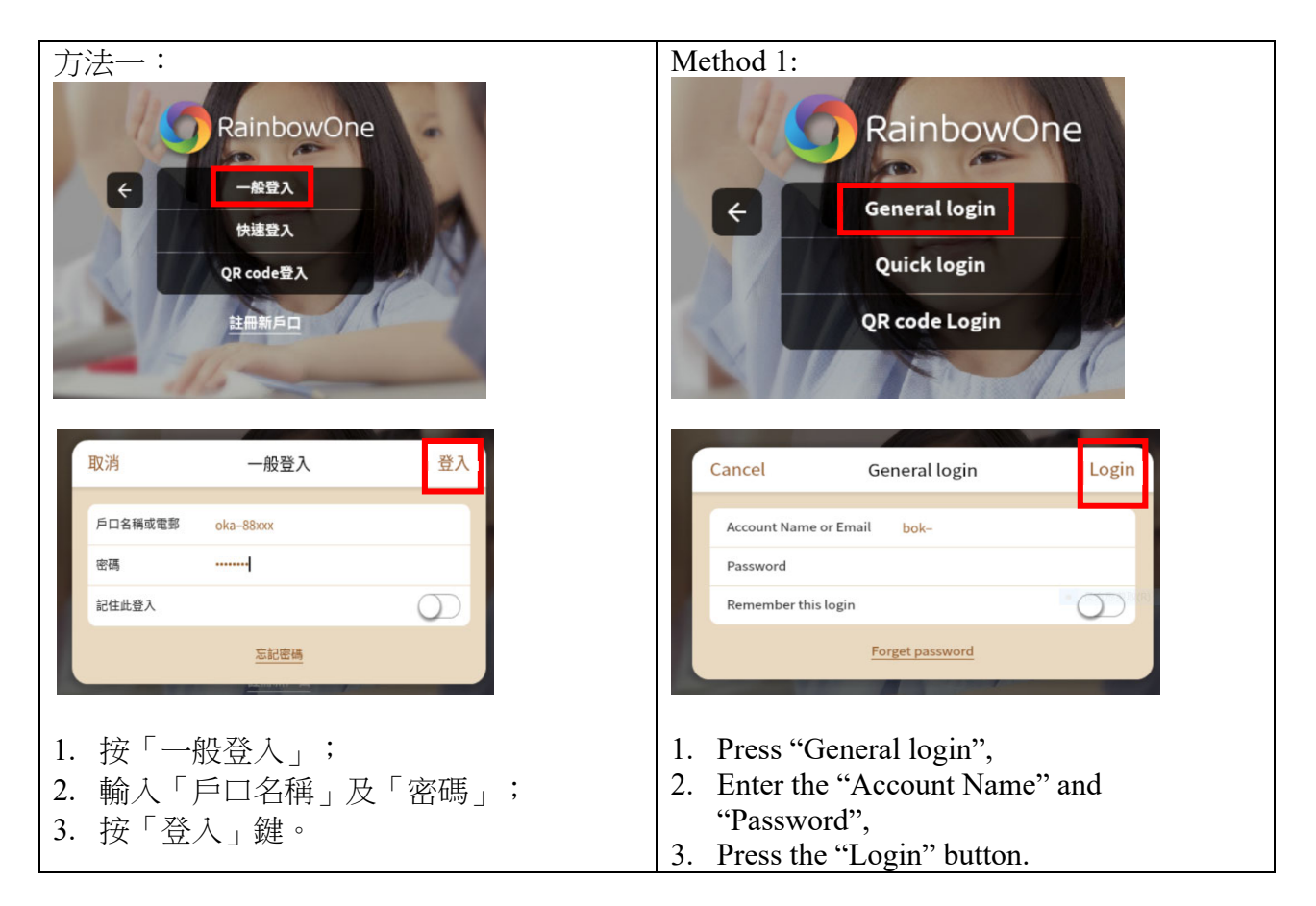

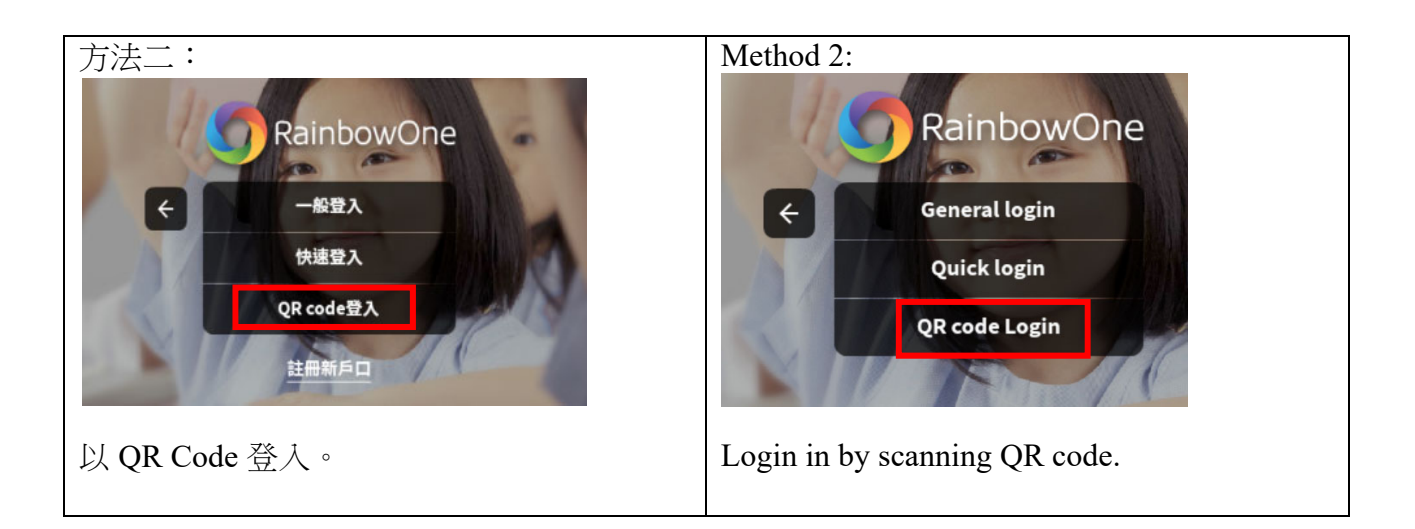

#### 3. 語言設定 Language setting

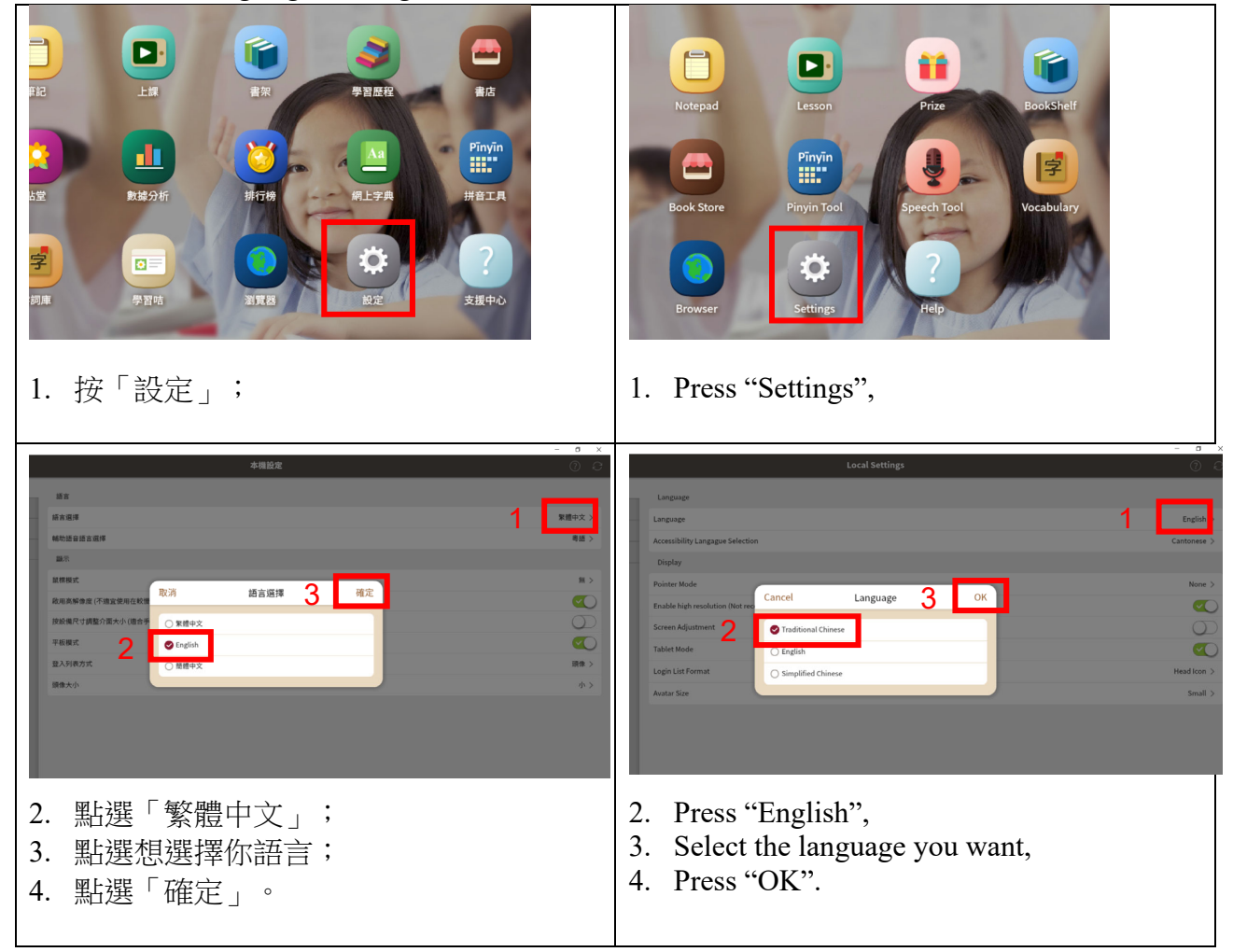

4. 閱讀電子書/觀看實時課堂錄映 Read E-book/ Watch Real-time Lesson Recording Video

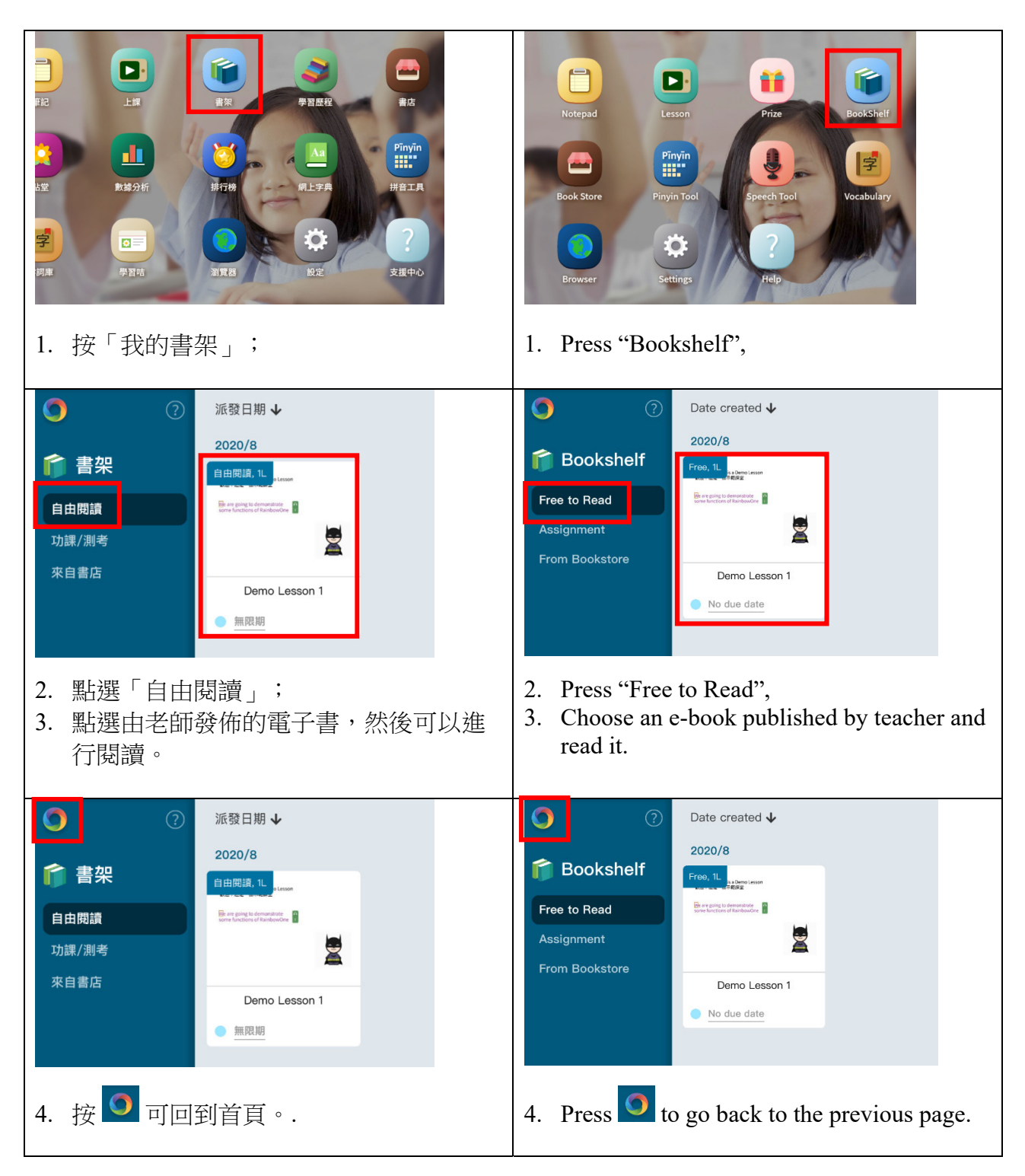

## 5. 電子課件學習 E-learning Items

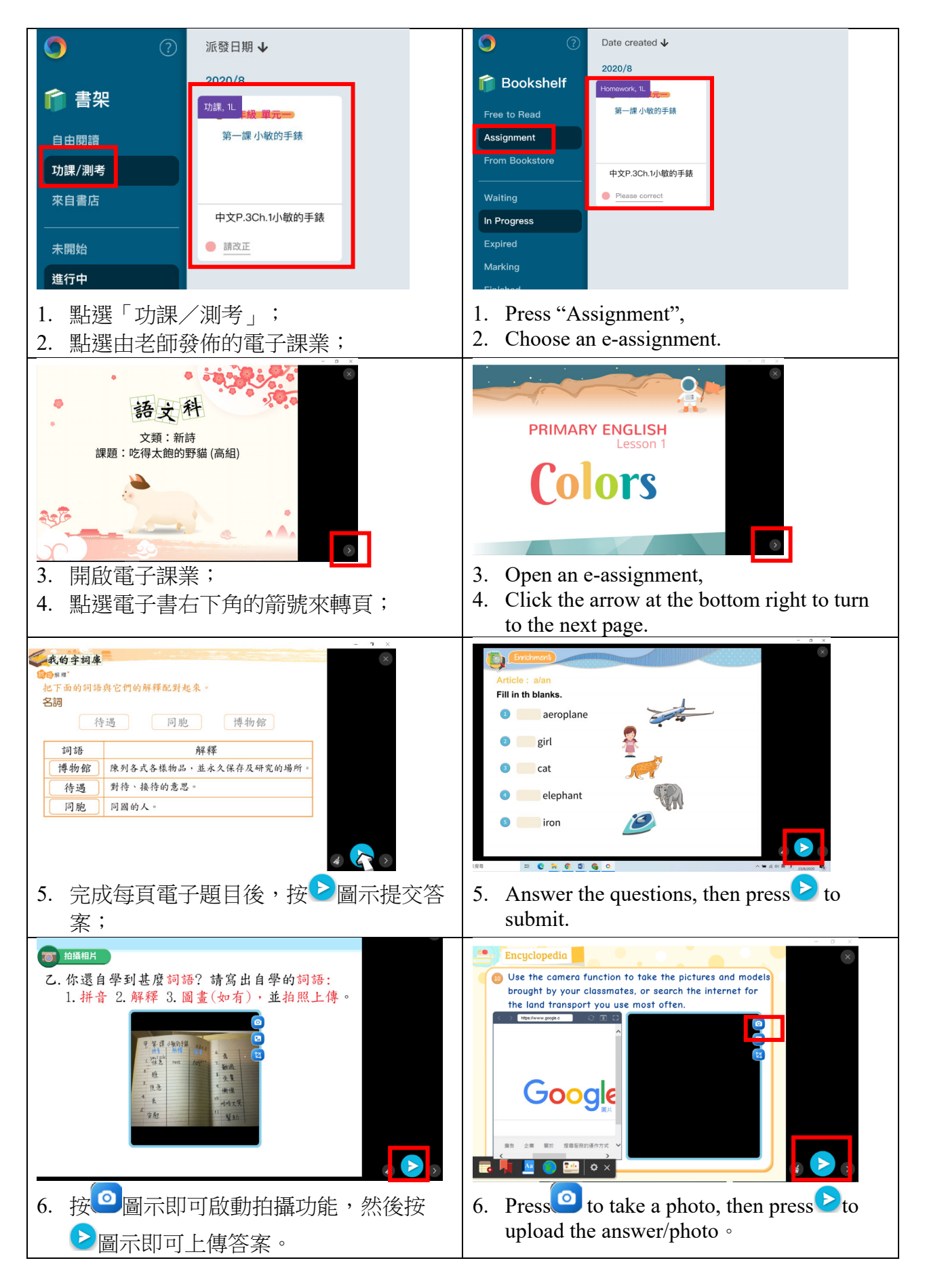

# 6. 查看電子課業批改結果 Check E-assignment Result

![](_page_6_Picture_53.jpeg)

### 7. 中文電子課本學習 Chinese E-book learning

![](_page_7_Picture_1.jpeg)

![](_page_8_Figure_0.jpeg)

# 登入及提交功課方法短片示範 Log in and Submit Assignment Demonstration

1. 如何登入 How to log in

![](_page_9_Picture_2.jpeg)

https://youtu.be/BkeLC49I-SM (YouTube – English Version)

![](_page_9_Picture_4.jpeg)

https://youtu.be/RoF9HSWy8BQ (YouTube – 中文版)

![](_page_9_Picture_6.jpeg)

https://v.youku.com/v\_show/id\_XNDgxMjA5M Dg2NA==.html (Youku – 中文版)

2. 以相片上傳家課 How to submit assignment by uploading photos

![](_page_9_Picture_9.jpeg)

https://youtu.be/-dv3uk5Yzps (YouTube – English Version)

![](_page_9_Picture_11.jpeg)

https://youtu.be/EQAxk3Es4k0 (YouTube –中文版)

![](_page_9_Picture_13.jpeg)

https://v.youku.com/v\_show/id\_XNDgxMjc3MT cxNg==.html (Youku –中文版)